## 观察 **Linux** 内核

## BG6RDF

随着 Linux 系统的发展,越来越多的应用系统被移植到 Linux 系统中来。对 Linux 系 统运行状态进行监控并进行优化的需求日益突出,为此我们需要深入到内核中去了解 Linux 的运转情况。下面我们就从观察 i386 平台的 Linux 内核开始。

一.问题

既然要观察 Linux 内核, 就必须能够访问 Linux 内核空间, 但是我们知道一般的用户 进程是无法访问内核空间的,操作系统设置了重重限制,那么如何绕过这些限制是我们首先 需要解决的问题。下面我们来看看 Linux 中用户进程和内核进程的主要差异:

1.他们的特权级别不同, 内核进程运行在 ring 0, 用户进程运行在 ring 3。

2.用户进程逻辑地址空间在 0x00000000 到 0xbfffffff,内核的地址空间在 0xc0000000 到 0xffffffff。内核在初始化页表时,将内核空间的页表设置为仅允许 ring 0 读写。用户进程 如果试图访问内核空间,会产生异常中断。

这样用户进程似乎无法完成观察 Linux 内核的任务,只能通过修改内核的方式了。本 文下面将介绍使用模块(Module)和/dev/kmem 文件的方法绕过这个问题。

既然是观察内核,我们需要解决的第二问题是内核数据存储在内存中的哪个位置。实 际上内核在装载后,会在内存中生成一张符号表,该表记录了很多重要的数据结构和函数的 逻辑地址。同时内核在编译时会生成一个 System.map 文件,该文件描述了内核中所有变量 和函数的逻辑地址。但随着 Linux 内核版本的变化,System.map 中的这些地址也会改变, 有的系统甚至可能没有 System.map 这个文件,因此最好能通过内存中的符号表取得这些地 址。遗憾的是,这个符号表没有包含所有数据结构和函数的地址,而且只有采用模块的方式 才能方便地使用符号表。

二.使用模块

Linux 的模块运行在内核地址空间,很自然地绕过了存储保护,而且通过模块可以了解 内核中各个寄存器的状态,并执行各种特权指令,同时模块的编写、安装和卸载都很方便。 本文给出的例子模块的主要功能是输出内核寄存器的内容,报告内存区和 slab 分配器的使 用情况。

1.确定地址

上面提到了在模块中可使用内核符号表定位内核地址,而且这些定位是由模块的装载程 序自动完成的,我们要做的只是引用相应的头文件就可以了,如例子中的 init\_mm。我们可 以在/proc/ksyms 中查看符号表中所包含的所有符号。对于那些符号表中没有指明地址的变 量我们只能查 System.map 文件了。如果大家在自己的系统上运行例子模块,可能需要根据 System.map 修改一些地址, 如 cache\_chain\_sem 等。

2.说明

模块的安装和卸载都必须用 root 的身份。

因为 C 语言标准库运行在用户进程空间,所以模块中不能引用 C 语言标准库。例子中的 \_\_attribute\_\_((packed))是 gcc 对标准 c 的扩展,使用该命令可使编译器不进行内存对齐。大 家可以用 sizeof()在程序中试一下该命令的作用。

例子中的数据结构 kmem\_cache\_s 并不包含于 Linux 内核头文件中, 我们是从源码中将 他摘出来的,在 Linux 内核版本发生变化后,这些数据结构也可能发生变化。

如果 PAE 打开了说明 Linux 使用了三级页表, 否则只使用两级。Linux 中 mem\_map 是 一个管理所有页的 struct pages 类型的数组,可通过该数组了解每页内存的使用情况。

Linux 对内存页的管理分为两个层次:节点(node)和区(zone)。I386 平台上只有一个节点,

但有三个区: ZONE DMA, ZONE NORMAL 和 ZONE HIMEM。例子中的 GetNodeInfo 用 以查看内核内存的这些数据。在 Linux 内核中分配和释放内存有两种机制 Buddy(伙伴)系统 和 Slab 系统。前者用于按页分配,后者在 Buddy 系统基础上通过实现数据对象的缓冲池, 用于频繁分配和释放的小对象。本例中列出了 Slab 系统的使用情况。

该模块实际上在初始化后就退出了,因此不必卸载,那么 cleanup\_module 函数也不会运 行。加载该模块的方式是 insmod modtest.o。模块的输出无法在 X Window 的虚拟终端中看 到, 必须在控制台方式才能直接看到输出, 另外输出也可用 dmesg 命令查看。

## 

```
* Module test program --- Weiwei Zheng 2002/10/04* Display kernel information using module.
 * Make: \sec -c -02 -I/usr/src/linux-2.4/include modtest.c
 #define MODULE
#define KERNEL
#include \langlelinux/config.h>
#ifdef MODULE
#include \langlelinux/module.h>
#include <linux/version.h>
#else
#define MOD INC USE COUNT
#define MOD DEC USE COUNT
#endif
#include \langlelinux/types.h>
#include <linux/fs.h>
#include \langlelinux/mm.h>
#include \langlelinux/slab.h>
#include \langlelinux/errno.h>
#include \langle \text{asm}/\text{pgtable}.\text{h}\rangle#include <asm/segment.h>
#include \langle sys/syscall.h \rangle#include \langleunistd.h>
\#include \langlelinux/unistd.h>
MODULE LICENSE("GPL");
#define CACHE NAMELEN
                         20
                                 /* max name length for a slab cache */typedef struct kmem cache s {
    struct list head
                             slabs full:
```
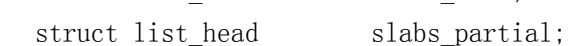

```
struct list head slabs free;
   unsigned int objsize;
   unsigned int flags; /* constant flags */
   unsigned int num; /* # of objs per slab */spinlock t spinlock;
#ifdef CONFIG_SMP 
   unsigned int batchcount;
#endif 
   unsigned int gfporder;
   unsigned int gfpflags;
   size t colour: /* cache colouring range */
   unsigned int colour off; /* colour offset */ unsigned int colour_next; /* cache colouring */ 
   kmem_cache_t *slabp_cache;
      unsigned int growing;
   unsigned int dflass: /* dynamic flags */
   void (*ctor)(void *, kmem cache t *, unsigned long);
    void (*dtor)(void *, kmem_cache_t *, unsigned long); 
   unsigned long failures;
   char name [CACHE_NAMELEN];
   struct list head next;
#ifdef CONFIG_SMP 
   cpucache t *cpudata[NR_CPUS];
#endif 
#if STATS 
   unsigned long num_active;
   unsigned long num allocations;
   unsigned long high mark;
   unsigned long grown;
      unsigned long reaped;
   unsigned long errors;
#ifdef CONFIG_SMP 
   atomic t allochit;
   atomic t allocmiss;
   atomic t freehit;
   atomic_t freemiss;
#endif 
#endif 
}; 
typedef struct { 
    short limit; 
    unsigned base; 
} attribute ((packed)) gdtr;
```

```
extern long gdt; 
long ldt, cr3, cr4, gdt_limit, gdt_base; 
long cs, ds, es, fs, gs, ss, tr;
pgd_t * page_dir; 
gdtr gdt_buf; 
long CheckPAE() 
{ 
     return (cr4 & X86_CR4_PAE); 
} 
long CheckPSE() 
{ 
     return (cr4 & X86_CR4_PSE); 
} 
void GetInfo() 
{ 
     \text{Lasm} ("xor %%eax, %%eax\n"
          \gamma mov %%cs, %%ax\n"
           :" =a" (c<sub>S</sub>) ;
     asm ("xor %%eax, %%eax\n"
          "mov %%ds, %%ax\n"
           :"=a"(ds));
     \begin{array}{c} \text{asm} \\ \text{``xor %} \% \text{ex}, \ \ \text{``Meax} \\\text{''} \end{array}\degreemov %%es, %%ax\n\degree:"=a"(es));
     \text{Lasm} ("xor %%eax, %%eax\n"
           "mov %%fs, %%ax" 
           :"=a"(fs));
     asm ("xor %%eax, %%eax\n"
          \text{``mov} %%gs, %%ax\n"
           :"=a"(gs));
     asm ("xor %%eax, %%eax\n"
           "mov %%ss, %%ax" 
           :"=a"(ss));
     \text{Lasm} ("xor %%eax, %%eax\n"
          "s1dt %%ax\n'\n'':"=a"(1dt));
     \frac{\text{asm}}{\text{asm}} ("mov %%cr3, %%eax":"=a"(cr3));
     asm ("mov %%cr4, %%eax":"=a"(cr4));
     asm ("sgdt %0\n'\cdot" = m" (gdt but)); gdt_base=gdt_buf.base;
```

```
 gdt_limit=gdt_buf.limit; 
    asm ("xor %%eax, %%eax\n"
        ''str %%ax\n"
         :"=a"(tr));
    printk("cs:\,04x \; ", cs); printk("ds:%04x ", ds); 
    printk("es:\frac{604x}{x}, es);
    printk("fs:\t%04x ", fs);
    printk("gs:\,04x ", gs);
    printk("ss:\frac{804x}{n", ss};
     printk("ldt:%04x ", ldt); 
     printk("cr3:%08x ", cr3); 
    printk("cr4:%08x\n", cr4);
    if (CheckPAE()) printk ("PAE enabled.\n\langle n" \rangle;
    if (CheckPSE()) printk ("PSE enabled.\n\timesn");
     printk("gdt_base:%08x ", gdt_base); 
     printk("gdt_limit:%08x ", gdt_limit); 
    printk("gdt:\&08x ", gdt);
    printk("tr:%08x\n", tr);
    printk("init_mm:%08x", &init_mm);
    printk("mem_map:%08x\n", mem_map);
    page \text{dir} = \text{pgd} offset(\text{kinit mm}, 0);
    printk("PGD linear address: %08x\n\frac{n}{, page dir);
     return; 
} 
int GetNodeInfo(void) 
{ 
     int i; 
    kmem cache t * cache ptr;
     struct semaphore * cache_chain_sem=(struct semaphore *)0xc03907ec; 
    /* The address of node can be found in file System.map. */pg_data_t * node=(pg_data_t *)0xc0390814; /* 'pgdat_list' in map */
    kmem_cache_t * cache_cache=(kmem_cache_t *)0xc0305220;
     printk("node:%08x node_zones:%08x\n", node, node->node_zones); 
    printk("node size:%016x\n", node->node size);
    printk("nr_zones:%08x\n", node->nr_zones);
    printk("node next:%08x\n", node->node next);
     printk("node_map_map:%08x\n", node->node_mem_map); 
    printk("-------------------------Zone Info----------------------------\n");
    printk("zone_table:%08x\n", zone_table);
    for (i=0; i<MAX NR ZONES; i++) {
```

```
printk("zone[%d %08x] free pages:%08lx zone mem map:%08x\n",
         i, zone table[i],
          zone_table[i]->free_pages, 
             zone table[i]->zone mem map);
     printk(" zone_start_paddr:%08lx zone_start_mapnr:%08lx
size:%08lx\n", 
         zone_table<sup>[i]-></sup>zone_start_paddr,
          zone_table[i]->zone_start_mapnr, 
         zone table[i]\rightarrow size;
     } 
    printk("------------------Slab Info---------------------------\n"):
     down(cache_chain_sem); 
    cache ptr=cache cache;
     do { 
    printk("name:%s\n", cache ptr->name);
    cache ptr=list entry(cache ptr->next.next, kmem cache t, next);
    }\text{while}(\text{cache }ptr!=\text{cache }cache);
     up(cache_chain_sem); 
} 
int init_module(void) 
{ 
     struct task_struct * task; 
     long addr; 
     GetInfo(); 
     GetNodeInfo(); 
    printk("modtest will not be loaded.\langle n" \rangle;
     return -1; 
} 
void cleanup_module(void) 
{ 
    printk("modtest unloaded.\n");
}
```
三./dev/kmem 文件

上面我们看到了用模块实现了对内核的观测,但是有些系统被编译成不支持内核模块, 在这种系统中就无法使用上述方法,而且如果内核模块编写稍有错误很容易导致系统崩溃。 下面我们介绍的通过/dev/kmem 文件访问内核数据的方法就可以解决这些问题。

/dev/kmem 文件是一个特殊的字符设备文件,该文件映射了内核逻辑地址空间。还有一 个特殊的设备文件/dev/mem,映射的是物理地址空间。

为保证系统安全,这两个文件只有 root 用户才能读写。如同本例中 rkm 函数所示, 我们 可在用户程序中使用标准的 C 函数 lseek、read 和 write 实现对内存访问。

本例用于显示 Linux 内核中断描述符表, 其中描述符表的地址来自 System.map 文件。有 关中断描述符表的说明请见有关参考资料。本例中仅通过 kmem 文件对内存进行读取, 实际 上还可进行写入操作, 甚至完成显存的读写, 这可是个不错的功能。

当然使用/dev/kmem 文件的方式也有不足: 一是不运行在内核空间, 无法查看内核寄存 器的状态,无法执行特权指令,无法调用内核函数;二是不便于定位内核地址;三是对内核 中某些动态数据的访问需要通过信号灯或锁进行同步,而用户进程很难做到这点。

```
* kmem test program --- Weiwei Zheng 2002/10/04* Display Interrupt Descriptor Table by reading kmem.
* See kmem/mem man pages for more information.
* Make: gcc -o kmemtest kmemtest.c
#include \langlestdio.h\rangle#include <sys/types.h>
#include \langlesys/stat.h>
\#include \{fcntl.h>#define mem dev "/dev/kmem"
/* The following address of idt table *//* should be get from file System.map. */#define idt table 0xc037d000
int rkm(int fd, int offset, void * buf, int size)
\{if (lseek(fd, offset, SEEK SET)!=offset) return 0;
   if (read(fd, buf, size)!=size) return 0:
   return size;
\left\{ \right.main()\left\{ \right.int i, fd;
   unsigned char \text{idt}[256][8];
   unsigned short seg;
   unsigned offset;
   unsigned char present:
   unsigned char dpl;
   unsigned char type;
   fd = open(''/dev/kmem', 0 RDOMLY);if (fd==-1) {
       printf("Cannot open %s. \langle n \rangle", mem dev);
       return -1:
```

```
 rkm(fd, idt_table, idt, sizeof(idt)); 
printf("idt\tseg\tofset\t\tpresent\tdp1\tttype\n'');for (i=0; i\langle 256; i++) {
      seg=*(unsigned short *)&idt[i][2]; 
    offset=*(unsigned short *) & idt[i][6];
         offset=(offset\langle \langle 16 \rangle + \langle unsigned short \ast) idt[i];
    present=(idt[i][5] \& 0x80) \rightarrow 7:
     dpl=(idt[i][5] & 0x60)>>5;
     type=(idt[i][5] & 0x07);
    printf("0x%x\t0x%x\t0x%x\t0x%x\t0x%x\t0x%x\n",
          i, seg, offset, present, dpl, type); 
 } 
 close(fd);
```
- }
- 四.地址转换

}

在编写查看内核程序的过程中,经常要在逻辑地址和物理地址间转换。下面我们就来 介绍一下转换的方法。

1.内核空间

内核空间中物理地址和逻辑地址的关系是:物理地址+0xc0000000=逻辑地址。有了这 个公式,转换就非常方便了。

2.用户空间

因为每个用户进程一般都有自己的页表,用户地址空间的转换就复杂多了。如果需要 将用户进程的逻辑地址转换到物理地址可参考下面的函数 virt2phys。这个函数的实质是根据 进程描述符 task 找到该进程的页全局目录(PGD),然后找页中间目录(PMD),最后找到页表 (PTE)后, 就能确定物理地址了。在 i386CPU 的 PAE 打开时, Linux 使用三级页表, 因此在 使用此函数时,需要定义 CONFIG X86 PAE, 这样才能正确的引用头文件。 unsigned long virt2phys (struct task\_struct \*task, unsigned long virt\_addr)

{

```
 pgd_t *pgd; /* page directory */ 
pgd t *pgd entry; /* entry in page directory for given address */
pmd t *pmd entry; /* entry in middle directory for buffer */
pte t *pte entry; /* entry in page table for buffer */
unsigned long page addr; /* address of page containing buffer */ unsigned long phys_addr; /* physical address to be returned */ 
 int* ptr; 
 /* get page directory entry */ 
if (!task>\nmm) {
printk("task->mm is null.\n");
 return 0; 
 }
```

```
pgd_entry = pgd_offset(task->mm, virt_addr);
printk("pgd_entry:%08x\n",pgd_entry);
 if (!(pgd_val(*pgd_entry) & 0x1)) { 
 printk("pmd is not present\langle n" \rangle;
  return 0; 
 } 
 /* get page middle directory entry */ 
/* note: on x86 without PAE, this is the same as pgd entry */ pmd_entry = pmd_offset(pgd_entry, virt_addr); 
printk("pmd_entry: %08x\n", pmd_entry);
 if (!pmd_present(*pmd_entry)) { 
 printk("pte is not present\langle n'' \rangle;
  return 0; 
 } 
/* get page table entry */pte entry = pte_offset(pmd_entry, virt_addr);
 printk("pte_entry:%08x\n",pte_entry); 
 /* check if page is present */ 
if (!pte present(*pte_entry)) {
     printk("page is not present\langle n'' \rangle;
  return 0; 
 } 
/* get page address, can use macro pte page too */ /* pte_page return a pointer to the associated page structure */ 
page\_addr = pte\_val(*pte\_entry);/* finally we can compute the physical address */phys_addr = page_addr + (virt_addr & ~PAGE_MASK);
 return phys_addr;
```

```
五.其他方法
```
}

自己编写查看 Linux 内核的程序是一个有趣的任务,但是实际上 Linux 内核已经提供 了很多观察内核处理情况的窗口,透过他们我们也可以完成很多工作。内核通常是通过/proc 文件系统提供这些信息的,例如/proc/<进程号>中提供了每个进程(用户进程和内核线程)的 状态,/proc/meminfo 提供了内存使用的统计,/proc/slabinfo 提供了 slab 分配器信息, /proc/loadavg 提供了系统负载统计等等。实际上很多系统监控程序就是通过这些文件提取内 核信息的。

本文中所有例程在 2.4.18 核心的 Redhat 7.3/8.0 下调试通过。要说明的是 Redhat 7.3 默 认安装的内核头文件(kernel-header)不正确,需要到 Redhat 网站上下载升级才能正确编译。

参考资料:

- 1. http://www.intel.com/design/PentiumIII/manuals/index.htm
- 2.《深入理解 Linux 内核》O'Reilly——中国电力出版社
- 3.http://www.xml.com/ldd/chapter/book——Linux 设备驱动程序第二版(英文)
- 4.http://home.earthlink.net/~jknapka
- 5.http://www.csn.ul.ie/~mel/projects/vm/
- 6.http://www-900.ibm.com/developerWorks/cn/linux/kernel/startup/index.shtml